**[姚静](https://zhiliao.h3c.com/User/other/0)** 2006-11-03 发表

**H3C XE200/2000语音服务器个性化回铃音业务的配置**

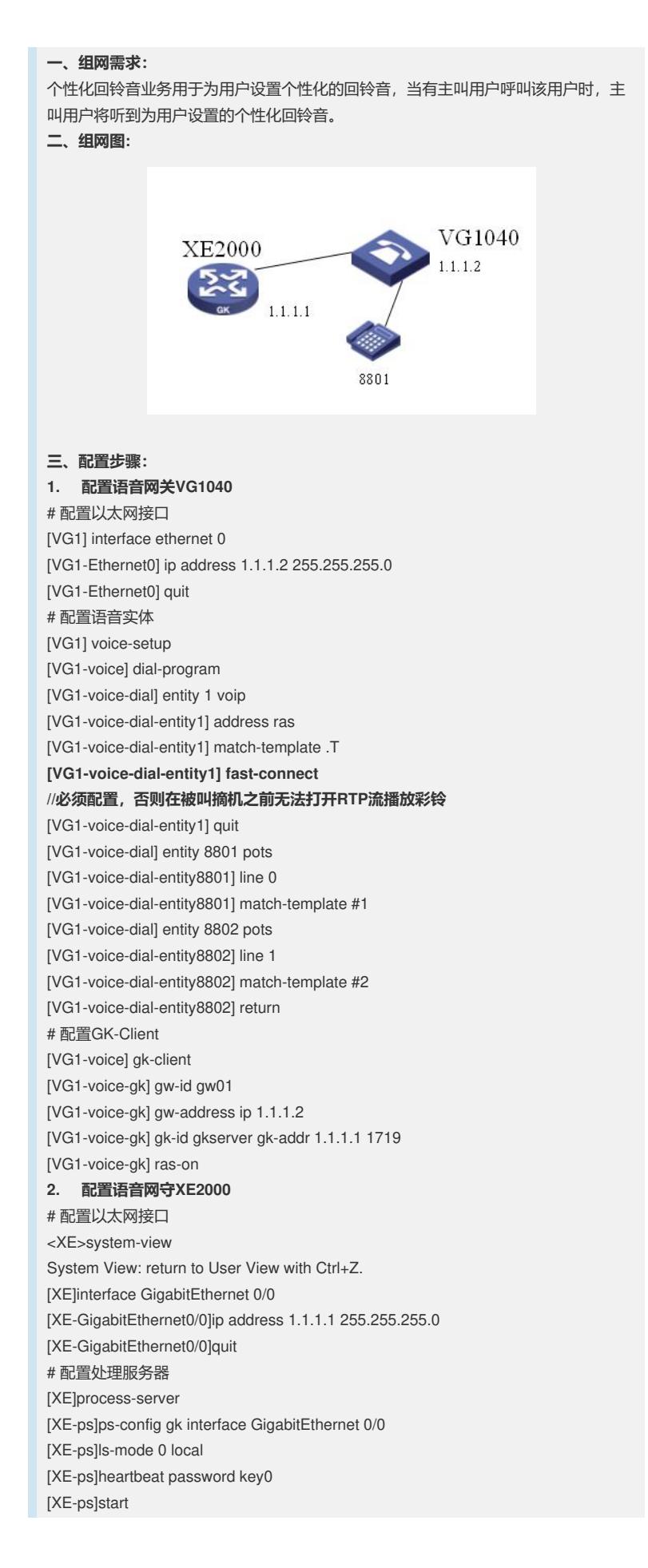

[XE-ps]gatekeeper [XE-ps-gk]start [XE-ps-gk]quit [XE-ps]quit # 配置媒体服务器 [XE]media-server [XE-ms]ms-config ms interface GigabitEthernet 0/0 [XE-ms]language chinese [XE-ms]heartbeat password key1 [XE-ms]ls-mode local [XE-ms]start [XE-ms]quit # 配置位置服务器 [XE]location-server [XE-ls]ls-config interface GigabitEthernet 0/0 [XE-ls]start [XE-ls]quit # 配置LS下的PS信息 [XE-ls]process-server gk [XE-ls-ps-gk]heartbeat password key0 [XE-ls-ps-gk]quit [XE-ls]quit # 配置LS下的MS信息 [XE-ls]media-server ms [XE-ls-ms-ms]language chinese //在位置服务器上配置媒体服务器"ms"当前使用的语 言类型为chinese [XE-ls-ms-ms]heartbeat password key1 # 配置媒体资源文件 [XE]media-ability [XE-ma]language chinese //进入中文媒体资源配置视图 [XE-ma-chinese]format G711a [XE-ma-chinese-G711a]set-media 0 /g711wav/0.wav [XE-ma-chinese-G711a]set-media 1 /g711wav/1.wav [XE-ma-chinese-G711a]set-media 10 /g711wav/10.wav **// 可以将版本文件中的media文件下的MEDIA\config\Voice\_config.txt编解正确以后 ,一次拷贝粘贴到命令行中。** # 配置LS下的GateWay信息 [XE]location-server [XE-ls]gateway gw01 [XE-ls-gw-gw01]dynamic-ip enable [XE-ls-gw-gw01]device-type h323 [XE-ls-gw-gw01]subscriber #1 8801 [XE-ls-gw-gw01#1 8801]srv-switch myring on **//启用、禁用个性化回铃音业务** [XE-ls-gw-gw01#1 8801]myring **//进入个性化回铃音业务视图** [XE-ls-gw-gw01#1 8801-myring]default-ring 4212 **//为用户配置默认的个性化回铃音,4212为预先录制好的个性化回铃音媒体文件,需 要放到XE语音服务器的flash中; 4212为媒体文件配置媒体ID,具体配置方法请参见"配置媒体资源文件"中的媒体资源 配置部分;** [XE-ls-gw- gw01#1 8801]return **四、配置关键点:** 配置多媒体业务时,需要由XE语音服务器来统一放号,否则业务可能会无法生效。 另外,在配置vg网关的时候,必须要在voip实体下启用快启方式。